### Що таке CSS

CSS ( *Cascading Style Sheets* - каскадні таблиці стилів) - одна з базових технологій у сучасному Інтернеті. Нечасто можна зустріти сайт, зверстаний без примінення CSS.

CSS-код - це список інструкцій для браузера, - *як і де* відображати елементи веб-сторінки, написаний особливим чином. Під «елементами» зазвичай маються на увазі теги XHTML / HTML і їх вміст.

Інструкції CSS зручно зберігати у вигляді окремого текстового файлу з розширенням *.css* , або у вигляді окремого текстового фрагмента на початку XHTML/HTMLдокумента.

Основна ідея CSS в тому, щоб відокремити дизайн документа від його вмісту. CSS відповідає за оформлення і зовнішній вигляд, а XHTML/HTML - за зміст і логічну структуру документа.

Подивимося на фрагмент XHTML-документа:

**<H1 > Казка </ h1 >**

**<p > В одній далекій країні, на краю болота, під пеньком, жив їжачок. І ось одного разу ... </ p >**

### Що таке CSS

Зі службової XHTML розмітки ми бачимо тільки елемент заголовка h1 та абзацу p , і ні слова про оформлення шрифтах, кольорі тексту, тлі, відступи та інші елементи дизайну. Все це покладено на CSS:

```
/ * Оформляємо заголовки: * /
h1 {
 color : red ;
 background-color : yellow ;
 font : Tahoma 2em ;
}
/ * оформляємо абзаци тексту: * /
p {
 color : grey ;
 line-height : 150 % ;
}
```
### **Включення CSS в HTML документ**

Для того, щоб застосувати таблицю стилів до HTML-документу, ми можемо обрати один з трьох способів, або комбінувати їх:

- застосувати *зовнішні стилі* (у вигляді окремого текстового *.css* - файлу) за допомогою елемента link;
- *вбудувати стилі* безпосередньо в HTML-документ (у вигляді блоку css-тексту) за допомогою елемента style;
- застосувати *inline-стиль* , тобто призначити стиль конкретному HTML-елементу безпосередньо в документі, за допомогою HTML-атрибуту style.

Розберемо ці способи докладніше.

### **Зовнішні стилі (external style sheets)**

Застосовуються за допомогою елемента link , який повинен розташовуватися всередині елемента head і ніде більше.

**<Link** REL **= "stylesheet"** type **= "text / css"** href **= "mystyle.css"** media **= "all" />**

Зустрівши в HTML-документі цей тег, браузер завантажить з сайту CSS-файл (у нашому випадку це *mystyle.css* ) і застосує до документа стилі, що містяться в ньому. Файл не повинен містити нічого, крім CSS-інструкцій.

Зовнішній файл зі стилями зручний тим, що одні й ті ж стилі можна застосовувати до безлічі документів на сайті - в кожному з них достатньо лише вписати один рядок з елементом link.

### **Таблиці стилів документа (document style sheets)**

Називаються так тому, що розташовуються безпосередньо в HTML-документі і застосовуються лише до нього. Іноді називаються *embedded style sheet* (вбудований стиль).

CSS-стилі та коментарі розташовуються між відкриваючим і закриваючим тегами елемента style :

**<Style** Type **= "text / css" > ... </ style >**

Сам тег style (на відміну від link ) може знаходитися в будь-якій частині документа, але зазвичай його розміщують всередині елемента head.

# Вбудовані стилі безпосередньо в HTML-документ

#### **<html>**

**<head>**

**<title>**Классы**</title>**

**<style** type="text/css"**> P** { /\* Обычный параграф \*/ **text-align**: justify; /\* Выравнивание текста по ширине \*/ } **P**.cite { /\* Параграф с классом cite \*/ **text-align**: justify; /\* Выравнивание текста по ширине \*/ **color**: navy; /\* Синий цвет текста \*/ **font-style**: italic; /\* Курсивное начертание \*/ }

**</style>**

**</head>**

**<body>**

**<p>** тест, тест **</p>**

**<p** class="cite"**>** тест, тест.**</p>**

**</body>**

**</html>**

# Застосування *зовнішнього стилю*

**<html>**

**<head>**

**<title>**Стили**</title>**

**<link** rel="stylesheet" type="text/css" href="mysite.css"**>**

**<link** rel="stylesheet" type="text/css" href="http://www.htmlbook.ru/main.css"**>**

**</head>**

**<body>**

**<h1>**Заголовок**</h1>**

**<p>**Текст**</p>**

**</body>**

**</html>**

### **Стилі, підставляються в рядок (inline styles)**

Іноді потрібно призначити стиль окремого елементу на сторінці, не застосовуючи зовнішніх стилів і елемента style. Типовий випадок - елемент зустрічається один раз в документі або на сайті, але вимагає особливого оформлення. Скористаємося атрибутом style (саме атрибутом елементів, а не елементом!):

#### **<P** Style **= "color: red" > Я абзац, виділений червоним кольором, інших таких на сайті немає </ p >**

Атрибут style є майже у всіх HTML-елементів. Крім тих, що розташовуються поза елементом body.

Усередині атрибута style можна написати кілька CSS оголошень, розділених крапкою з комою, фігурні дужки не використовуються.

**Зауваження:** уникайте використання вищеописаного способу. Inline-стилі змішують вміст документа і його дизайн, у той час як ідеологічно більш правильно відокремлювати вміст документа та інформацію про його оформленні.

### Синтаксис CSS

Всі CSS-правила складаються з селектора і блоку оголошень (укладеного у фігурні дужки). Всередині блоку оголошень (усередині фігурних дужок, простіше кажучи) може знаходитися одне або кілька оголошень, розділених крапкою з комою. Оголошення - це рядок, складений з cssвластивості та її значення.

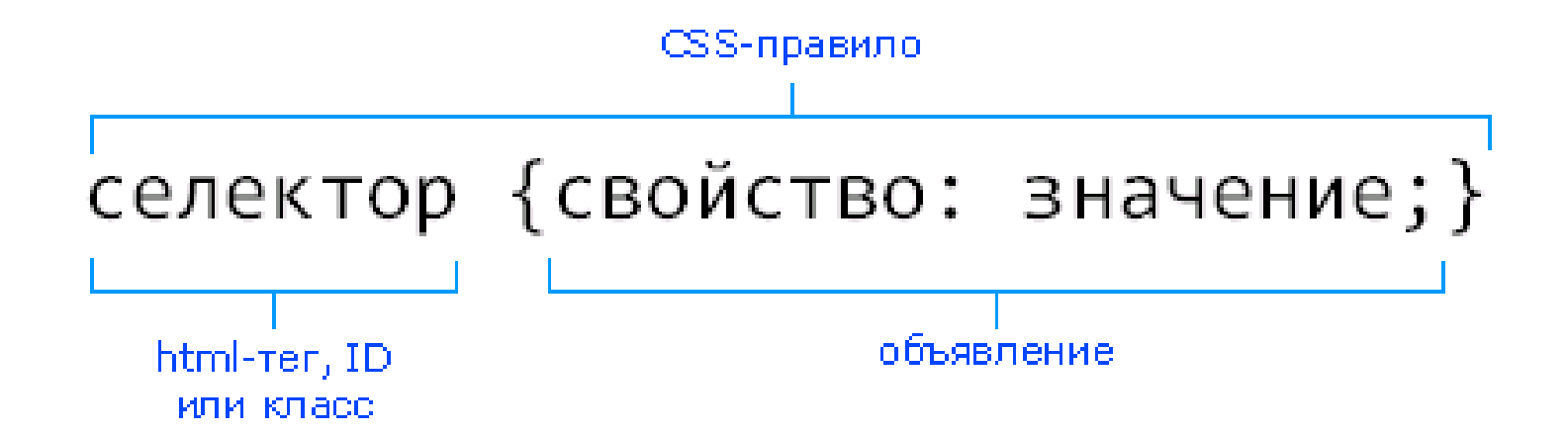

### Як це може виглядати на практиці? Ось три приклади CSS-правил:

a {text-decoration: none;}

p.announce {border: 1px dashed black;}

```
/ * тут селектор - p.announce * /
```
p.note { display: block; /\*так, оголошень може бути кілька\*/

```
float: right; / * і їх не обов'язково писати на одному рядку * /
```
}

Кожне правило починається з селектора (покажчика), що вказує на ті html-елементи, до яких ми збираємося застосувати css-правило.

У блоці оголошень відбувається найцікавіше - ми встановлюємо правила оформлення обраних нами елементів, перевизначення їх властивостей - розміри, колір, бордюри, поля, положення на екрані і т.д.

<p **class="note"**>Спеціальна пропозиція для дівчат! Рожеві слони!! тільки у нас!!!<p>

### Селектори

Щоб застосувати css-оформлення до HTML-елементу або безлічі елементів, зазвичай використовуються селектори спеціальні покажчики на HTML-об'єкти, до яких ми плануємо застосувати css-правило.

Ось три основних види селекторів.

#### **HTML селектори**

Це найпростіший випадок - в якості селектора ми використовуємо ім'я того html-елемента, який хочемо змінити. Наприклад, для тега <strong> селектором буде strong. Відповідно, для тега <h1> селектором буде h1, і так далі. Тепер ми можемо перевизначити зовнішній вигляд всіх таких елементів в нашому документі:

strong {font-weight: normal; color: red;}

h1 { font: bold 10pt verdana; }

### **Селектори класу**

«Клас» - це якесь ім'я, рядок, який ми можемо застосувати до будь-яких HTML-тегів, щоб згодом посилатися на них - на ім'я класу. Як ім'я класу ви можете використовувати практично будь-який рядок. Зручність таких селекторів в тому, що можна привласнити одне ім'я класу безлічі htmlтегів у документі і потім управляти їх зовнішнім виглядом, звертаючись до них по імені класу:

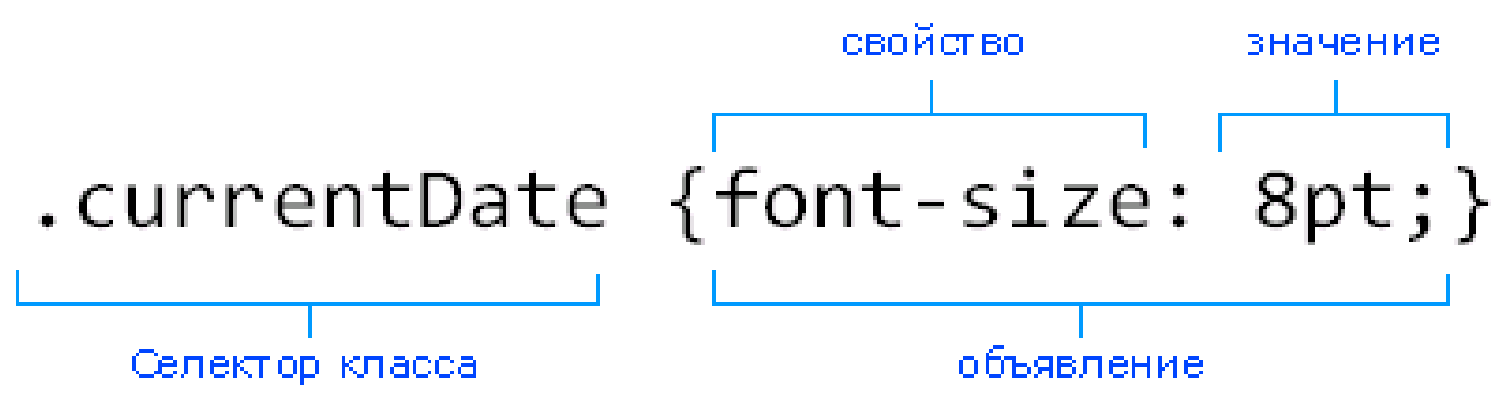

. myClass {font: bold 10pt verdana;} / \* міняємо шрифт для всіх тегів з класом myClass \* /

## ID селектори (або ідентифікатори)

Будь-який ідентифікатор (ID) - це якесь ім'я, яке ви, так само, як і у випадку з класами, можете застосувати до будьякого HTML-тегу. Основна відмінність - ID повинен бути унікальний в рамках html-документа:

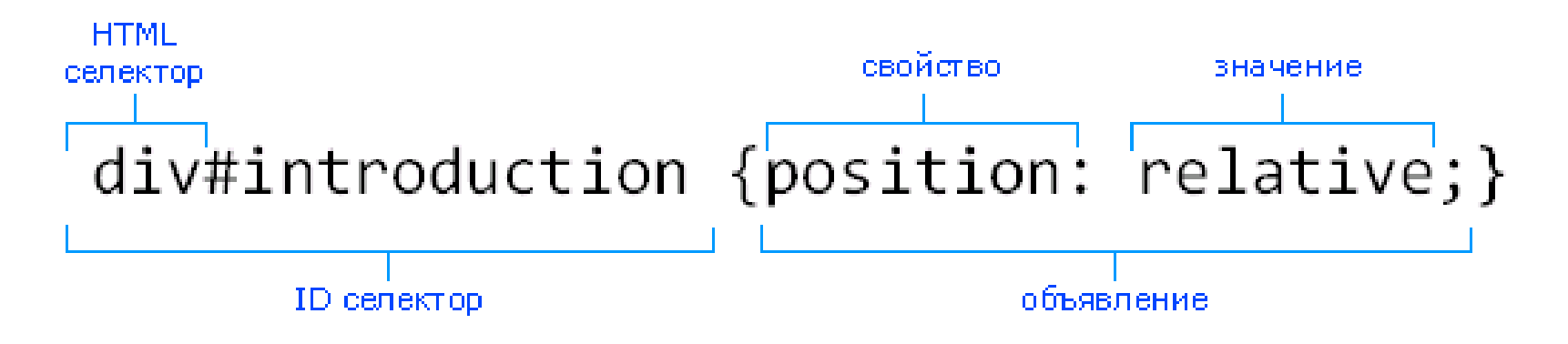

# myObj {margin: 1em;} / \* змінюємо поля для елемента, у якого id = "myObj" \* /

span # today {margin: 1em;} / \* змінюємо поля для елемента span, у якого id = "today"  $*$  /

```
#top { 
background-color: #ccc;
padding: 1em
}
.intro {
    color: red;
font-weight: bold;
}
<div id="top">
<h1>Chocolate curry</h1>
<p class="intro">This is my recipe for making curry purely with chocolate</p>
<p class="intro">Mmm mm mmmmm</p>
```
</div>

Різниця між ідентифікатором id і класом полягає в тому, що ідентифікатор може застосовуватися для визначення одного елемента, а клас може використовуватися для визначення декількох елементів.

## Як застосувати один стиль до кількох селекторів

Дуже поширене завдання - застосувати один набір правил до декількох різних селекторів. Це робиться елементарно достатньо перерахувати селектори через кому:

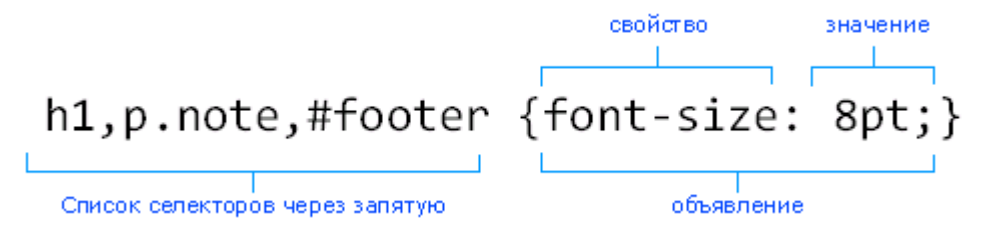

Згодом оформлення для селекторів можна перевизначити індивідуально:

- / \* Всі параграфи і списки робимо червоними, шрифтом Tahoma \* /
- p, li, ul, ol {color: red; font-face: Tahoma, sans-serif;}

/\* Перевизначає колір на синій для нумерованих списків \*/ ol {color: blue;}

### Селектори, що залежать від контексту

Ми навчилися встановлювати стилі для елементів HTML незалежно від того, де саме в документі вони розташовані. Але CSS трохи гнучкіше, ніж здається. Ми можемо «прицілюватися» точніше і визначати стилі для елементів залежно від контексту (англ. Contextual Selectors).

Ось, подивіться:

- / \* Всі посилання, що знаходяться всередині списків, стануть червоними: \* /
- li a  ${color:red; red;}$
- / \* Всі посилання в параграфах, що знаходяться всередині таблиць, стануть зеленими: \* /

table p a {color: green;}

Це найпоширеніший метод створення контекстуальних селекторів, який називається «селектором нащадків». Розберемо його докладніше.